## **Senković, Dubravko**

#### **Undergraduate thesis / Završni rad**

**2017**

*Degree Grantor / Ustanova koja je dodijelila akademski / stručni stupanj:* **Josip Juraj Strossmayer University of Osijek, Faculty of Electrical Engineering, Computer Science and Information Technology Osijek / Sveučilište Josipa Jurja Strossmayera u Osijeku, Fakultet elektrotehnike, računarstva i informacijskih tehnologija Osijek**

*Permanent link / Trajna poveznica:* <https://urn.nsk.hr/urn:nbn:hr:200:776929>

*Rights / Prava:* [In copyright](http://rightsstatements.org/vocab/InC/1.0/) / [Zaštićeno autorskim pravom.](http://rightsstatements.org/vocab/InC/1.0/)

*Download date / Datum preuzimanja:* **2025-03-21**

*Repository / Repozitorij:*

[Faculty of Electrical Engineering, Computer Science](https://repozitorij.etfos.hr) [and Information Technology Osijek](https://repozitorij.etfos.hr)

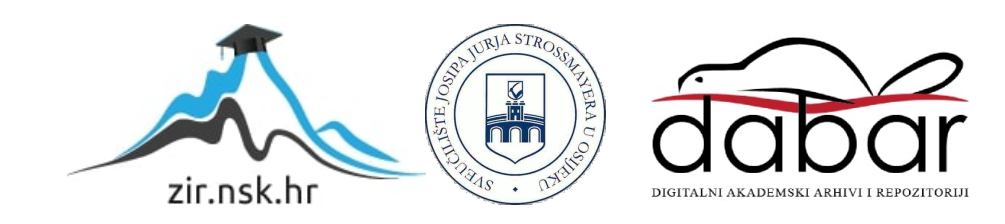

# **SVEUČILIŠTE JOSIPA JURJA STROSSMAYERA U OSIJEKU FAKULTET ELEKTROTEHNIKE, RAČUNARSTVA I INFORMACIJSKIH TEHNOLOGIJA**

**Sveučilišni studij**

# **WEB APLIKACIJA SKLADIŠTE**

**Završni rad**

**Dubravko Senković**

**Osijek, 2017.**

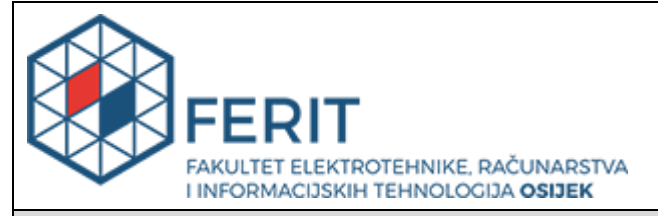

**Obrazac Z1P - Obrazac za ocjenu završnog rada na preddiplomskom sveučilišnom studiju**

#### **Osijek, 08.09.2017.**

**Odboru za završne i diplomske ispite**

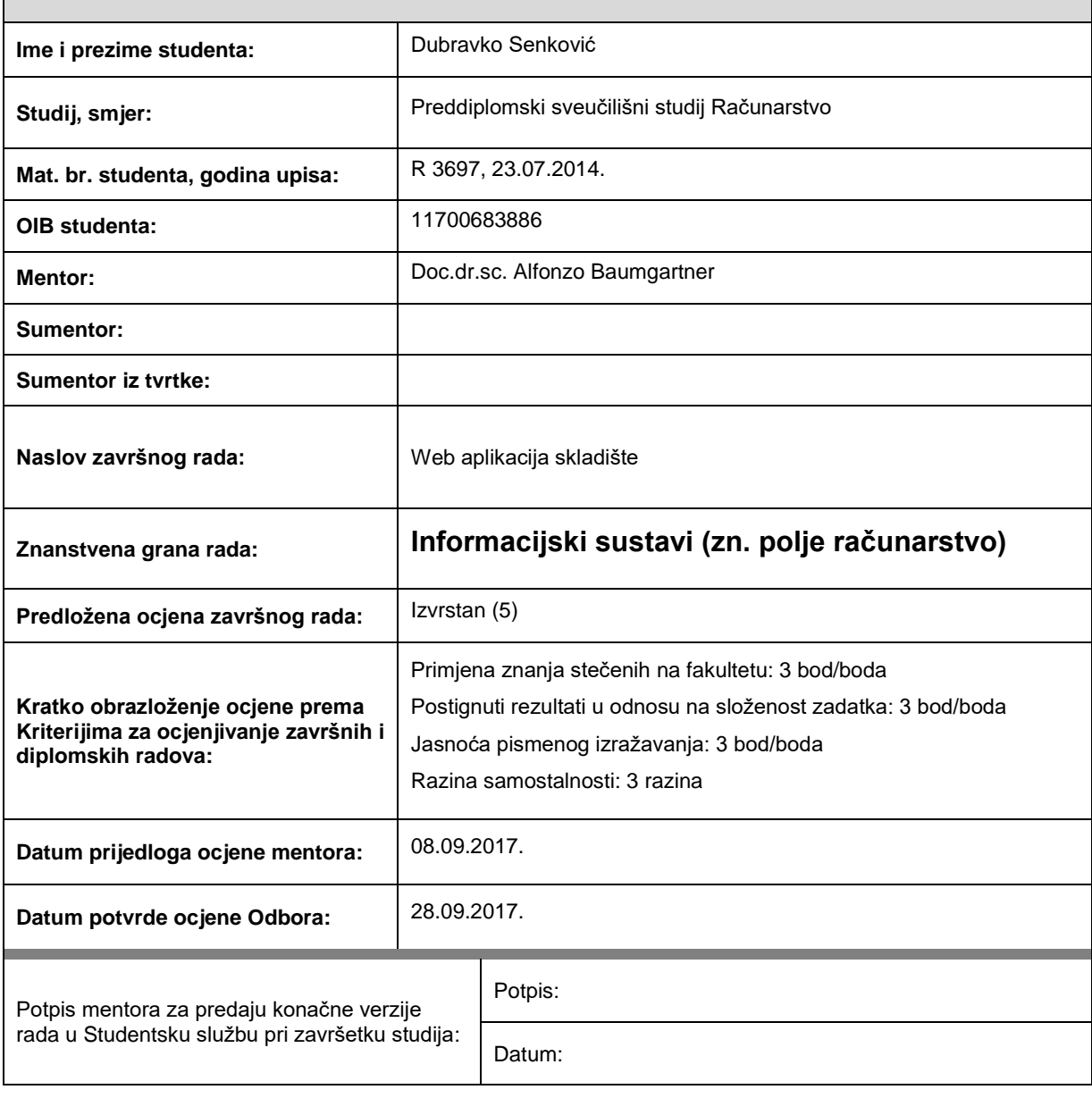

# **Prijedlog ocjene završnog rada**

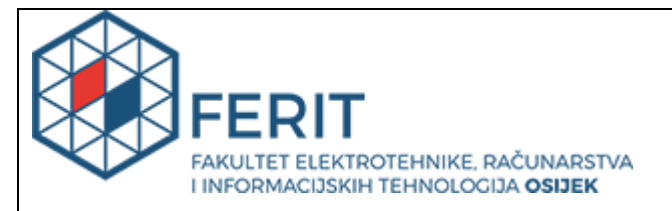

# **IZJAVA O ORIGINALNOSTI RADA**

**Osijek, 12.12.2017.**

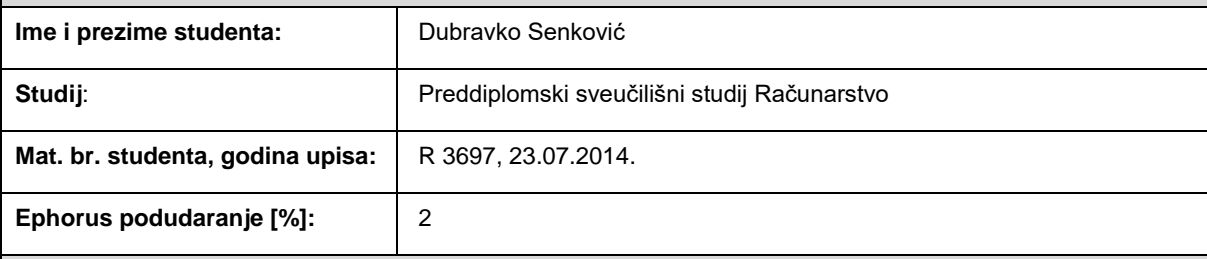

Ovom izjavom izjavljujem da je rad pod nazivom**: Web aplikacija skladište**

izrađen pod vodstvom mentora Doc.dr.sc. Alfonzo Baumgartner

i sumentora

moj vlastiti rad i prema mom najboljem znanju ne sadrži prethodno objavljene ili neobjavljene pisane materijale drugih osoba, osim onih koji su izričito priznati navođenjem literature i drugih izvora informacija. Izjavljujem da je intelektualni sadržaj navedenog rada proizvod mog vlastitog rada, osim u onom dijelu za koji mi je bila potrebna pomoć mentora, sumentora i drugih osoba, a što je izričito navedeno u radu.

Potpis studenta:

#### **SVEUČILIŠTE JOSIPA JURJA STROSSMAYERA U OSIJEKU**

## **FAKULTET ELEKTROTEHNIKE, RAČUNARSTVA I INFORMACIJSKIH TEHNOLOGIJA OSIJEK**

## **IZJAVA**

Ja, Dubravko Senković, OIB: 11700683886, student/ica na studiju: Preddiplomski sveučilišni studij Računarstvo, dajem suglasnost Fakultetu elektrotehnike, računarstva i informacijskih tehnologija Osijek da pohrani i javno objavi moj **završni rad**:

#### **Web aplikacija skladište**

u javno dostupnom fakultetskom, sveučilišnom i nacionalnom repozitoriju.

Osijek, 12.12.2017.

potpis

\_\_\_\_\_\_\_\_\_\_\_\_\_\_\_\_\_\_\_\_\_\_\_\_

# SADRŽAJ

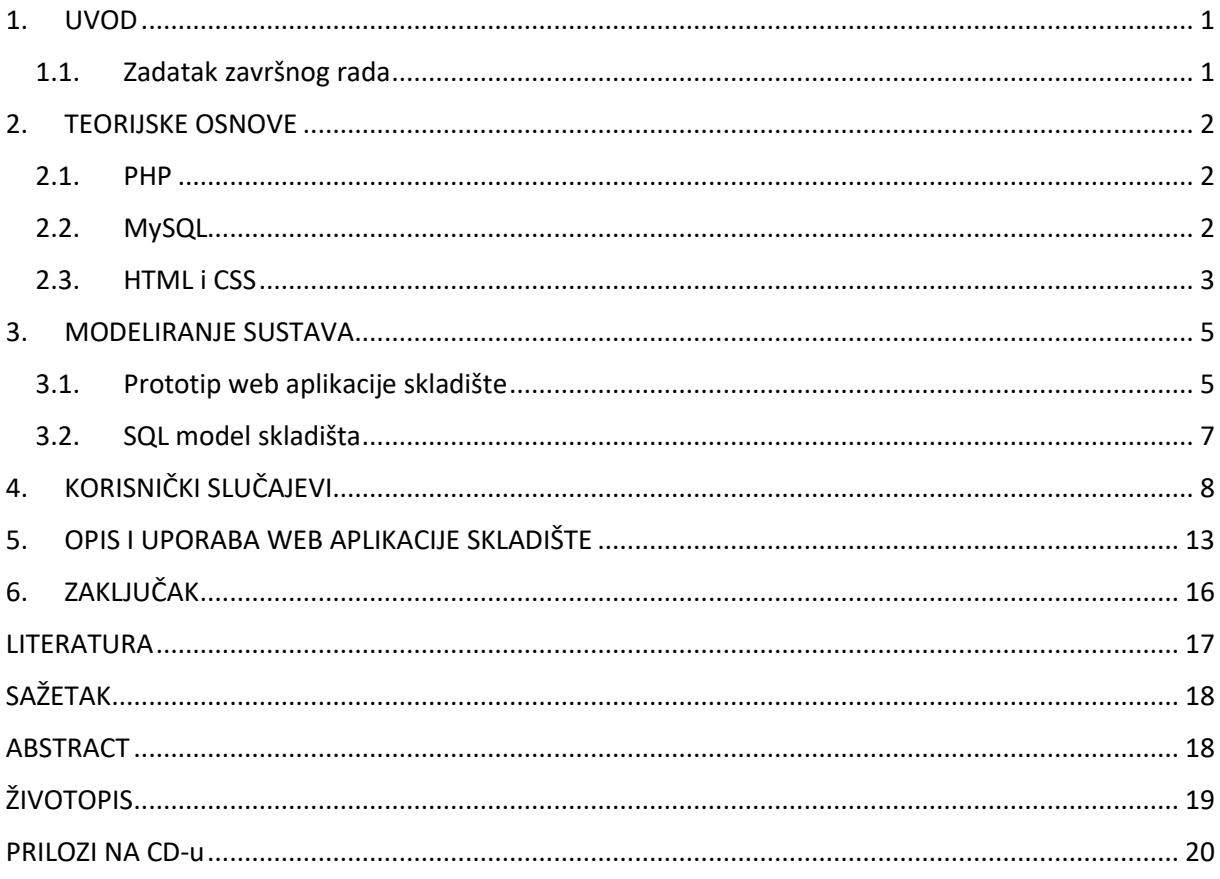

#### <span id="page-6-0"></span>1. UVOD

Tema završnog rada je izrada web aplikacije za upravljanje skladištem, koja omogućuje unos, pregled i pretraživanje proizvoda, materijala i zona. Cilj je napraviti web aplikaciju koja će omogućiti unos, razvrstavanje i prikaz materijala i proizvoda po različitim zonama skladištenja. Potrebno je testirati aplikaciju pomoću unosa zamišljenih proizvoda, te testirati njihov prikaz. U drugom poglavlju govori se o teorijskim osnovama PHP-a, MySQL-a, HTML-a i CSS-a. Podijeljeno je na potpoglavlja koja su nazvana prema korištenim alatima za izradu ove web aplikacije.

Treće poglavlje opisuje modeliranje sustava. U potpoglavljima vidljivi su prototip web aplikacije skladište i ER dijagram koji prikazuje odnose između entiteta od kojih se sustav sastoji.

U poglavlju pod brojem četiri navedeni su zahtjevi i opisani korisnički slučajevi web aplikacije skladišta. Tablice prikazuju detaljne scenarije za pojedini korisnički slučaj.

Peto poglavlje prikazuje opis i uporabu web aplikacije skladišta s korisničke razine. Na slikama zaslona vidljiv je izgled korisničkog sučelja za unos, pregled i pretraživanje proizvoda, materijala i zona.

#### <span id="page-6-1"></span>1.1. Zadatak završnog rada

Napraviti web aplikaciju koja će omogućiti unos, razvrstavanje i prikaz materijala i proizvoda po različitim zonama skladištenja. Testirati aplikaciju pomoću unosa zamišljenih proizvoda, te testirati njihov prikaz. Tehnologija izrade PHP, MySQL.

#### <span id="page-7-0"></span>2. TEORIJSKE OSNOVE

U ovom poglavlju govori se o teorijskim osnovama PHP-a, MySQl-a, HTML-a i CSS-a. Podijeljeno je na potpoglavlja koja su nazvana prema osnovnim alatima korištenim za izradu ove web aplikacije.

#### <span id="page-7-1"></span>2.1. PHP

PHP (Hypertext Preprocessor) je skriptni jezik koji se izvršava na poslužitelju, a glavna mu je zadaća dinamičko stvaranje web stranica [1]. Slika 1. prikazuje komunikaciju između poslužitelja i klijenta. Klijent šalje zahtjev koji se prosljeđuje do poslužitelja. Poslužitelj vraća odgovor koji se prosljeđuje klijentu.

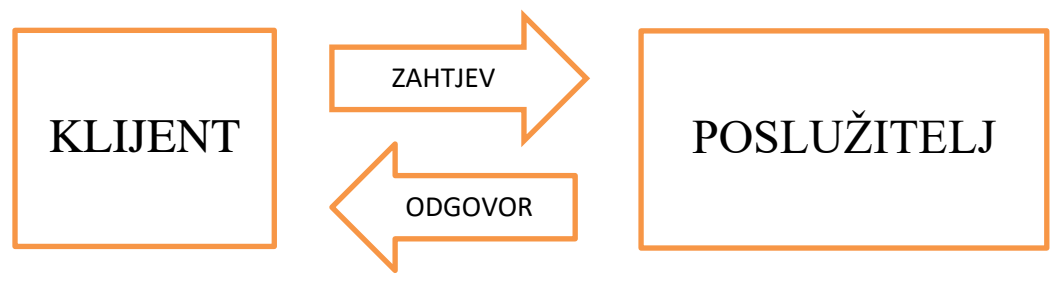

**Sl. 2.1.** Komunikacija između klijenta i poslužitelja

PHP ne ovisi o pregledniku ni o operacijskom sustavu posjetitelja web sjedišta. PHP generira HTML koji prikazuje sadržaj u pregledniku, može se prepoznati po ekstenziji \*.php. PHP se ističe podrškom raznih baza podataka, internet protokola i raspoloživosti brojnih programskih knjižnica. Prve inačice PHP-a zvale su se PHP/FI (Personal Home Page Tools/Forms Interpreter) koje je razvio Rasmus Lerdorf za brojanje posjeta na svojoj web stranici, 1995-ih. Nakon službenog izlaganja PHP/FI 2.0 (druga inačica, nekoliko tisuća korisnika u svijetu) u studenom 1997. godine bio je zamijenjen prvom alfa inačicom PHP-a 3 (PHP3).

#### <span id="page-7-2"></span>2.2. MySQL

Prema [2], MySQL je sustav za upravljanje relacijskim bazama podataka, a zajedno s programskim jezikom PHP predstavlja jedno od najboljih mogućnosti za izradu dinamičkih web stranica i web aplikacija koje se koriste bazama podataka. MySQL s razvojem započinje 1995. godine i sada je najrasprostranjeniji *open source* sustav za upravljanje bazama podataka na webu. Neki od poznatijih korisnika sustava MySQL su *YouTube*, *Wikipedija*, *Filckr*, *Wordpress*, itd.

Relacijski model podataka može se uvrstiti u formalne modele zato što sadrži:

- skup koncepata za opis strukture baze podataka
- skup operatora za izvršenje operacija nad podacima
- skup pravila integriteta baze

MySQL se ne bavi fizičkim smještanjem podataka nego opisuje logičke aspekte istih. Ciljevi relacijskog modela su:

- omogućavanje nezavisnosti podataka
- teorijski temelji za rješenje redundancije
- razvoj jezika za obradu podataka
- pružanje bogatog modela podataka

Atribut predstavlja ime kojim se identificira svaki od elemenata jedne n-torke u relacijskom modelu, npr. (Student: "Ivan", Status: "redovni", Prosjek: 3.8) gdje su atributi "Student", "Status" i "Prosjek", a elementi n-torke su "Ivan", "redovni" i "3.8". Vrste ograničenja su primarni i strani ključ. Primarni ključ je broj ili oznaka koja jednoznačno identificira pojedini entitet (n-torku) u tablici, atributi koji čine primarni ključ su implicitno NOT NULL. U jednoj tablici se može definirati samo jedan primarni ključ. Stranim ključem povezujemo dvije tablice i ne mora imati jedinstvenu vrijednost.

#### <span id="page-8-0"></span>2.3. HTML i CSS

HTML (Hyper Text Markup Language) je prezentacijski jezik za izradu web aplikacija. Hipertekst dokument piše se pomoću HTML jezika kojim se postavlja sadržaj. HTML veliku popularnost postiže zato što je jednostavan za uporabu i besplatan za korištenje te je tako dostupan svima. Glavna zadaća mu je uputiti preglednik kako prikazati hipertekst dokument, dok se mora paziti da je izgled jednak neovisno u kojem se pregledniku otvara ili koji se operacijski sustav koristi. HTML ima poznatu ekstenziju \*.html ili \*.htm. Osnovni građevni elementi svake web stranice su oznake (tags) koje opisuju što će se prikazati u pregledniku. Prva inačica HTML-a predstavljena je 1993. godine, zbog ograničenosti nije bilo moguće ni dodavanje slika u HTML dokumente. Nastavak razvoja je doveo do prve imenovane inačice 2.0, ali ni ona nije postala standardom. Inačica 3.0 koja je objavljena u ožujku 1995., ima mogućnost definiranja tablica. HTML4 predstavljen je 1997. koja je nakon manjih promjena predstavljena kao konačna inačica koja je dobila naziv HTML4.01. Daljnjim razvijanjem predstavljena je nova inačica HTML5 koja

donosi brojne nove mogućnosti za razliku od starijih inačica, kao npr. mogućnost reprodukcije videa na web stranicama bez korištenja *Adobe flasha*, mogućnost upravljanja pomoću tipkovnice i opcijama za bilo koju vrstu manipulacija, *drag and drop*, kao i ostali novi elementi [3].

CSS (Cascading Style Sheets) to je stilski jezik koji se upotrebljava za opis prezentacije dokumenata napisanog pomoću HTML jezika. Na početku je HTML imao elemente za definiciju prezentacije , ali razvijanjem web-a uočeno je da postoji potreba za nekim stilskim jezikom koji bi oslobodio HTML od oblikovanja i prikazivanja sadržaja. CSS služi za uređivanje samog izgleda i rasporeda web stranica koji prikazuje HTML elemente [4].

### <span id="page-10-0"></span>3. MODELIRANJE SUSTAVA

Baza je rađena u relacijskom modelu koja se sastoji se od 4 tablice, a to su "proizvod", "materijal", "zone" i "proizvod materijal".

Tablica "proizvod" omogućava unos i prikaz proizvoda na skladištu, odnosno može se vidjeti šifru proizvoda, naziv, datum unosa, količinu, proizvođača, mjernu jedinicu, visinu, duljinu, širinu, njegov ID i zonu u kojoj je uskladišten. Tablica "materijal" nam služi za prikaz i unos novih materijala od kojih je načinjen proizvod, prikazuje nam ID i naziv materijala. Tablica "zone" omogućuje unos novog tipa zone i njegov ID, koji nam govori koje sve mogućnosti imamo pri skladištenju proizvoda. Tablica "proizvod materijal" nam služi za povezivanje tablica "materijal" i "proizvod" jer neki proizvod može biti načinjen od više materijala.

Kako bi se omogućio rad s PHP-om i MySQL-om potrebno je postaviti lokalni web poslužitelj pomoću XAMPP-a ili neke slične aplikacije.

### <span id="page-10-1"></span>3.1. Prototip web aplikacije skladište

Prototip [5] web aplikacije izrađen je pomoću "*FluidUI"* alata. Prototip je zamišljen kao što prikazuju slijedeće slike. Na slici 3.1. vidljiva je lista proizvoda koja prikazuje sve proizvode na skladištu uz njihove podatke.

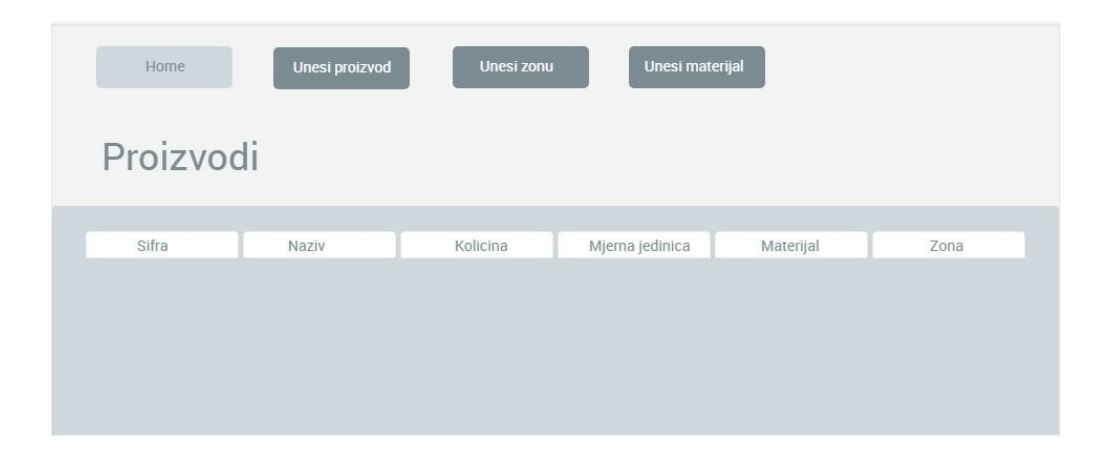

**Sl. 3.1.** Zamišljeni prikaz liste proizvoda

Slika 3.2. prikazuje unos proizvoda na skladište uz popunjavanje traženih polja novog proizvoda.

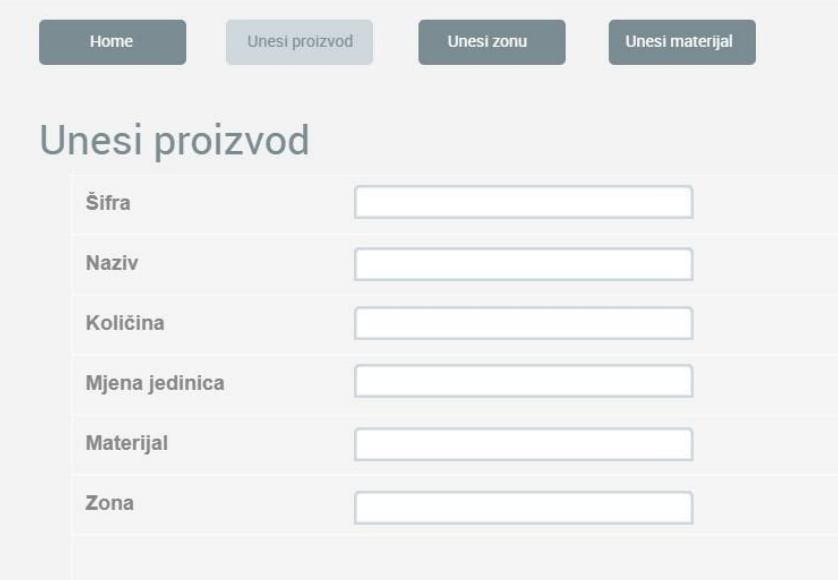

**Sl. 3.2.** Zamišljeni prikaz unosa proizvoda

Na slici 3.3. prikazane su sve vrste zona na koje se mogu skladištiti proizvodi i može se dodati nova zona.

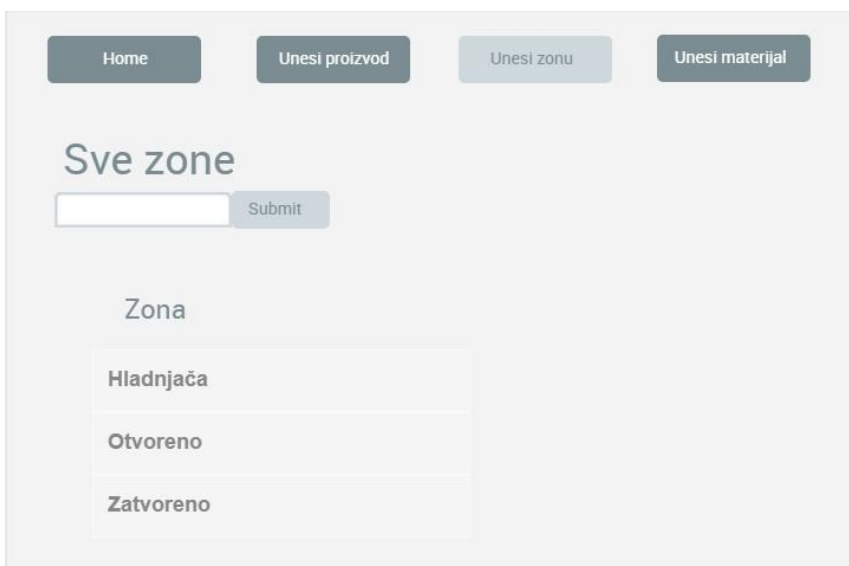

**Sl. 3.3.** Zamišljeni prikaz i unos zona

Slika 3.4. prikazuje materijale od kojih mogu biti načinjeni proizvodi, te unos novih materijala.

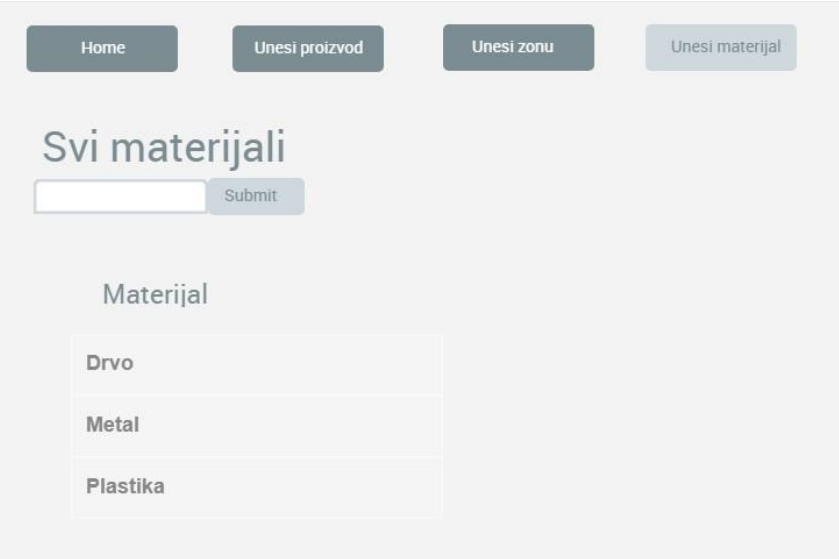

**Sl. 3.4.** Zamišljeni prikaz i unosa materijala

## <span id="page-12-0"></span>3.2. SQL model skladišta

Na slici 3.5. vidi se ER (eng. Entity-Relationship) za skladište koji nam je služio za izradu SQL modela skladišta. Svaki proizvod se sastoji od jednog ili više materijala, može ili ne mora se nalaziti na skladištu. Skladište se sastoji od jedne ili više zona, a može ili ne mora sadržavati proizvode.

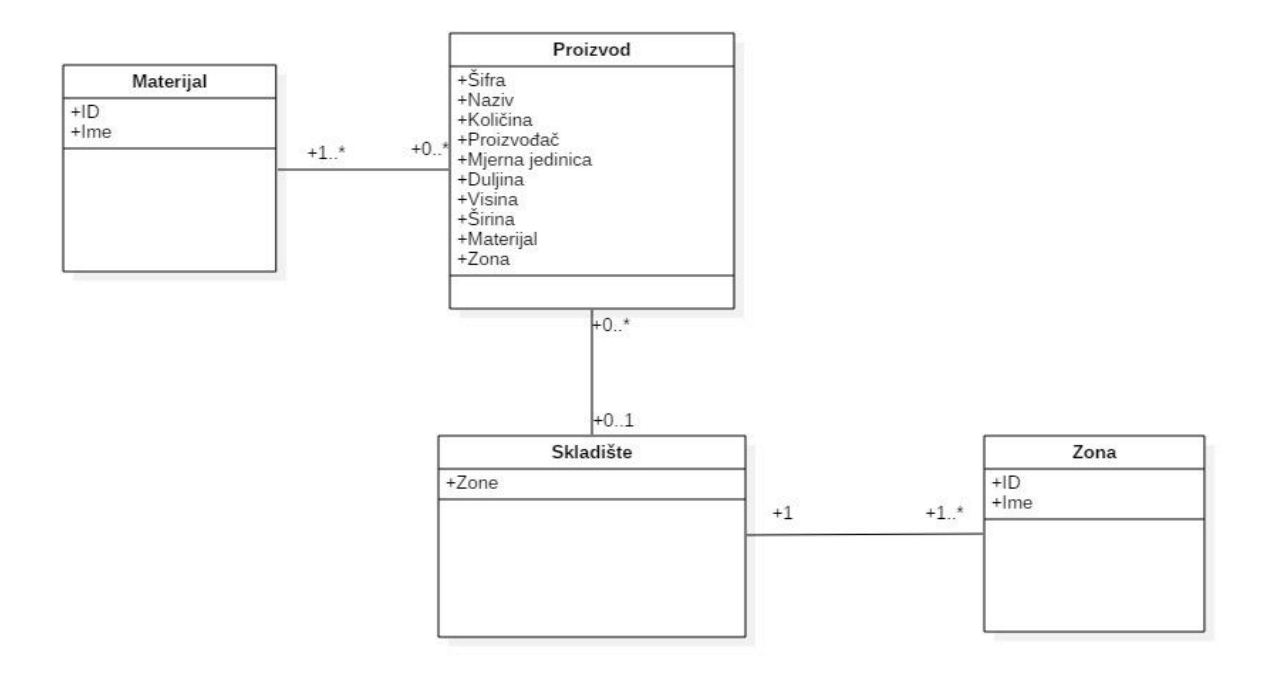

**Sl. 3.5.** ER dijagram za skladište

# <span id="page-13-0"></span>4. KORISNIČKI SLUČAJEVI

Aplikacija za skladište omogućuje lakše dodavanje i pretraživanje proizvoda na skladištu. Tablice u nastavku prikazuju popis zahtjeva (Tab. 4.1) i korisničke slučajeve web aplikacije skladišta.

| ID              | Opis                               | <b>UC</b>       |
|-----------------|------------------------------------|-----------------|
|                 | Mogućnost dodavanja proizvoda      | UC1             |
| $\overline{2}$  | Mogućnost pregleda svih proizvoda  | UC2             |
| 3               | Mogućnost pretraživanja proizvoda  | UC <sub>3</sub> |
| $\overline{4}$  | Mogućnost dodavanja nove zone      | UC <sub>4</sub> |
| 5               | Mogućnost prikaza svih zona        | UC <sub>5</sub> |
| 6               | Mogućnost pretraživanja zona       | UC <sub>6</sub> |
| $7\phantom{.0}$ | Mogućnost dodavanja materijala     | UC7             |
| 8               | Mogućnost prikaza svih materijala  | UC <sub>8</sub> |
| $\mathbf Q$     | Mogućnost pretraživanja materijala | <b>UCS</b>      |

Tab. 4.1 Popis zahtjeva.

Korisnički slučaj unosa novog proizvoda opisan je tablicom 4.2, pregled svih proizvoda tablicom 4.3, a pretraživanje istih prikazano je tablicom 4.4.

| ID                     | UC1                                                         |
|------------------------|-------------------------------------------------------------|
| Ime:                   | Dodavanje proizvoda                                         |
| Opis:                  | Dodavanje novog proizvoda na skladište                      |
| Preduvjet:             | Ništa                                                       |
| Glavni scenarij:       | 1. Klik na tipku "Unesi proizvod"                           |
|                        | 2. U otvorenoj formi, popunjavaju se traženi podaci o       |
|                        | proizvodu                                                   |
|                        | 3. Klik na tipku "Submit"                                   |
|                        | 4. Podaci se spremaju u tablicu svih proizvoda              |
| Alternativni scenarij: | Neki od traženih podataka nije popunjen, sustav obavještava |
|                        | korisnika da nije unio sve podatke                          |

Tab. 4.2 Dodavanje proizvoda (UC1).

#### Tab. 4.3 Prikaz proizvoda (UC2).

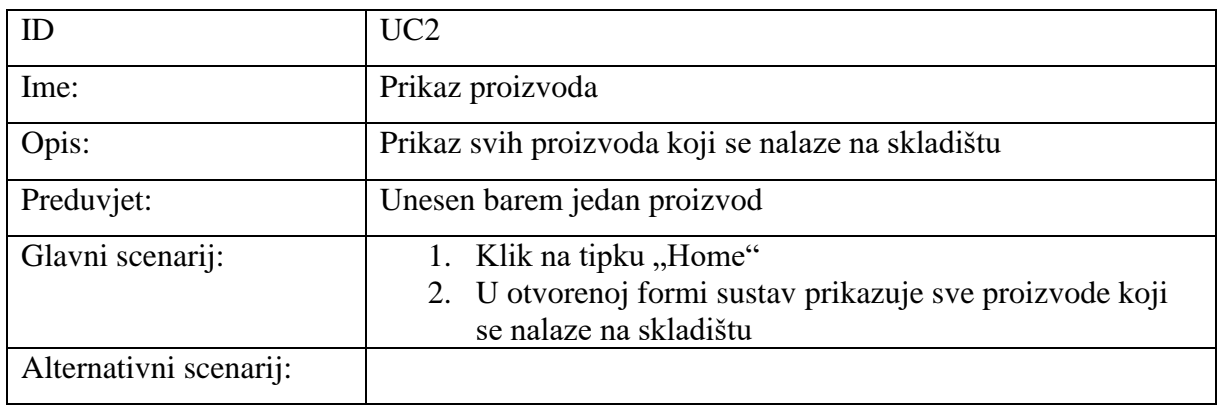

Tab. 4.4 Pretraživanje proizvoda (UC3).

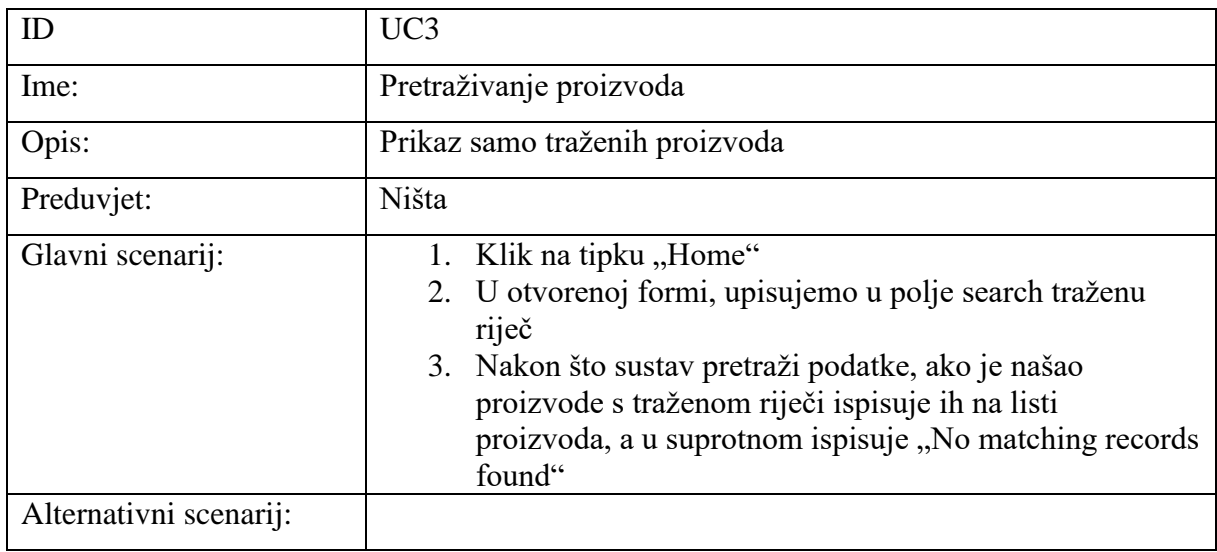

Tablica 4.5 prikazuje dodavanje nove zone, Tablica 4.6 prikazuje pregled svih zona, dok je u Tablici 4.7 prikazano pretraživanje zona.

## Tab. 4.5 Dodavanje zone (UC4).

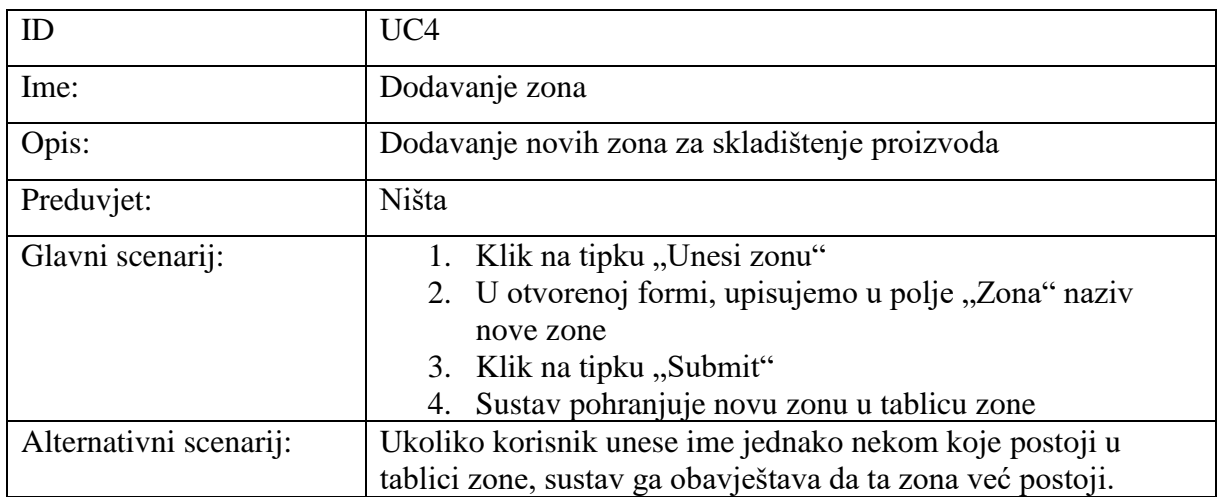

## Tab. 4.6 Prikaz zona (UC5).

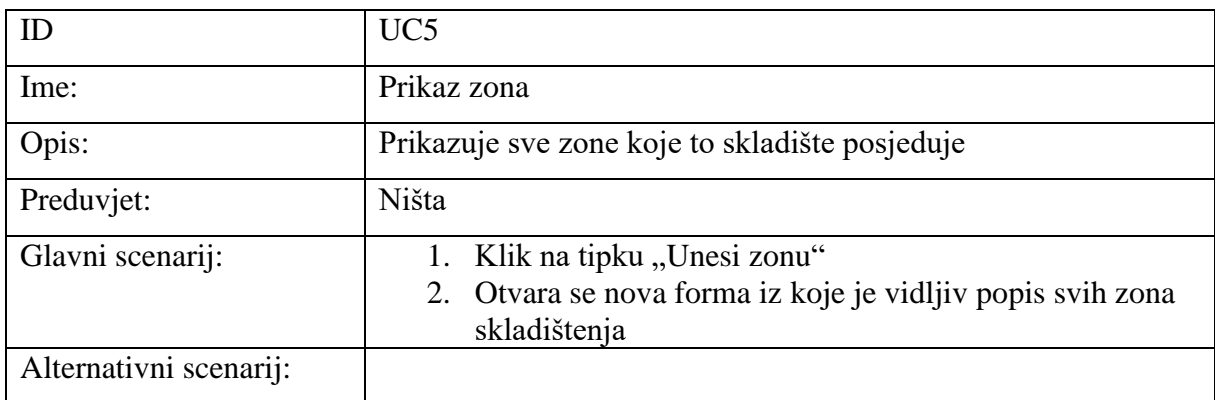

## Tab. 4.7 Pretraživanje zona (UC6).

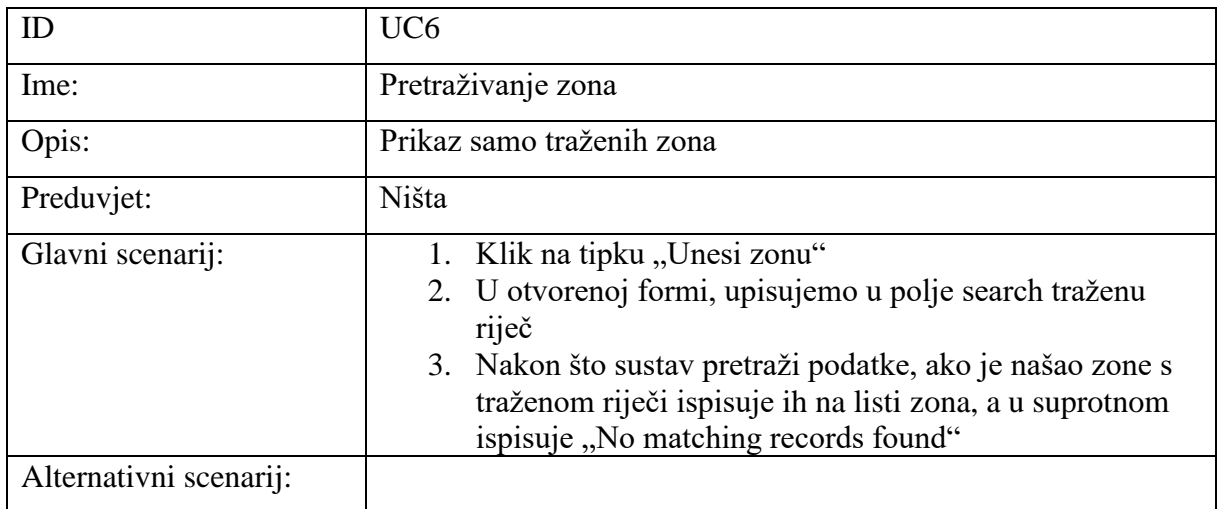

Tablica 4.8 prikazuje dodavanje novog materijala, Tablica 4.9 prikazuje pregled svih materijala, dok je u Tablici 4.10 prikazano pretraživanje materijala.

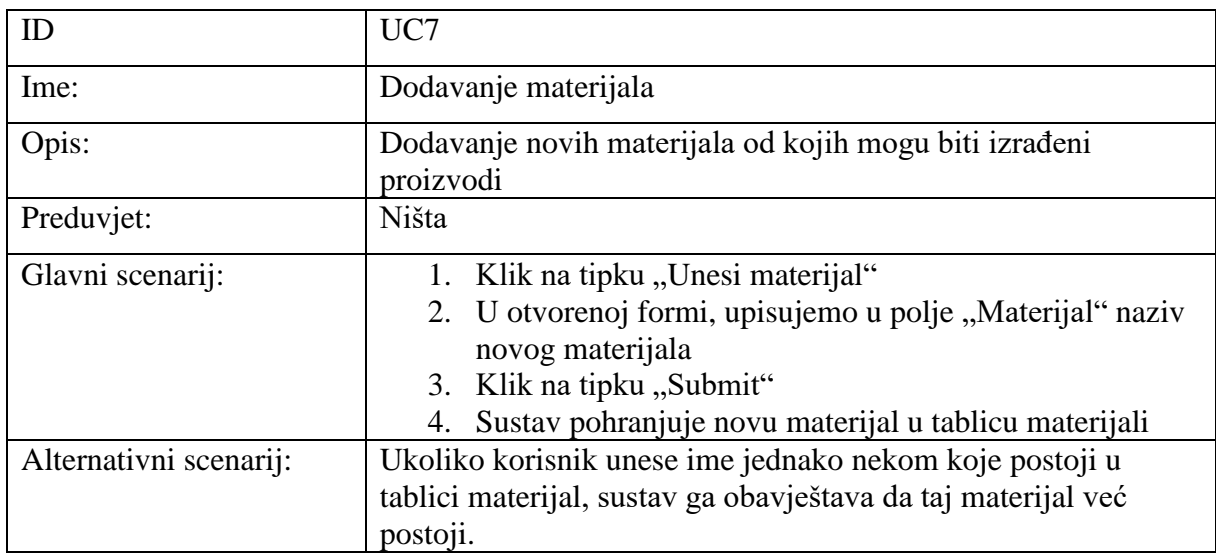

Tab. 4.8 Dodavanje materijala (UC7).

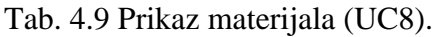

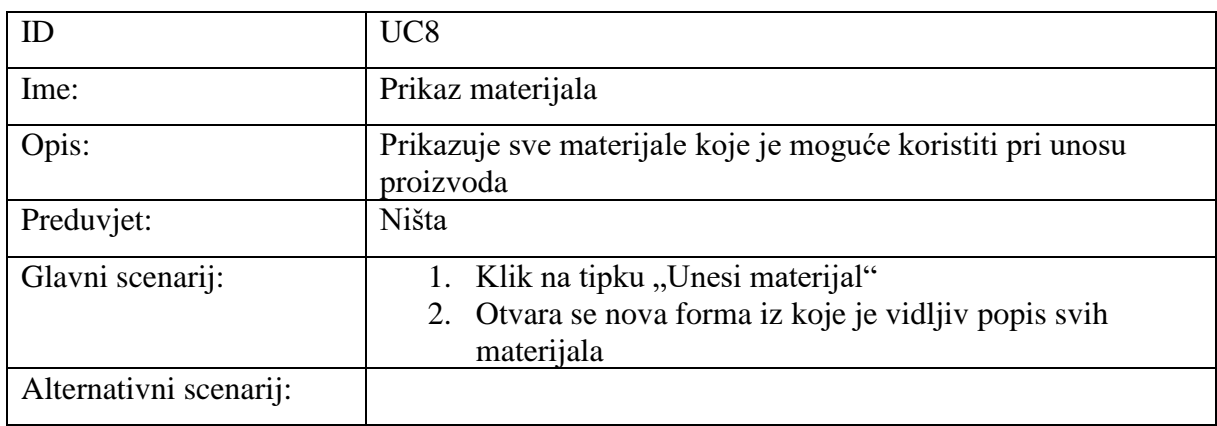

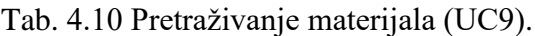

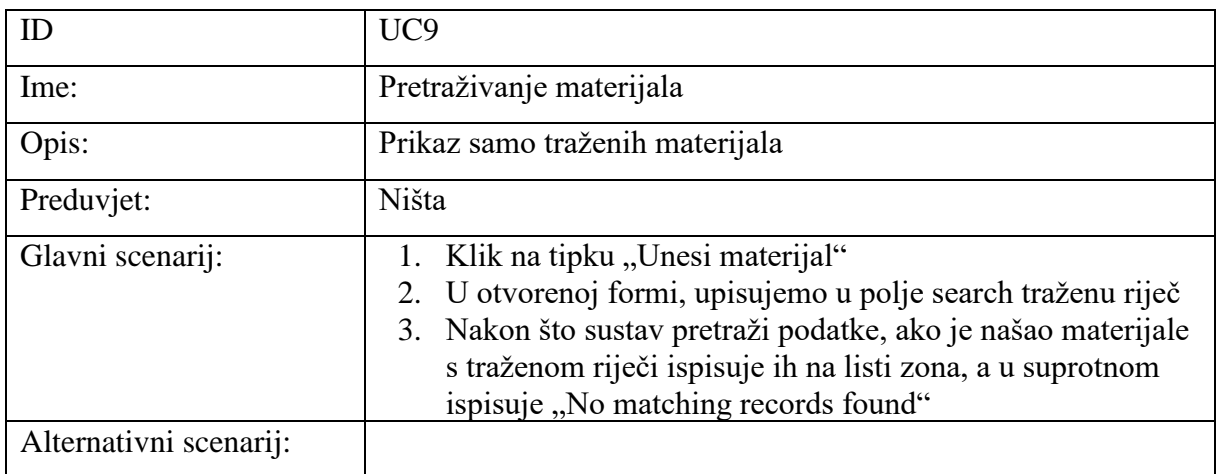

## <span id="page-18-0"></span>5. OPIS I UPORABA WEB APLIKACIJE SKLADIŠTE

U web aplikaciji skladište moguće je unositi nove proizvode koji pristižu na skladište, u slučaju pogreške pri unosu može se naknadno urediti podatke ili izbrisati unos. Ukoliko određeni proizvod odlazi sa skladišta može se ga obrisati s popisa proizvoda. Proizvodi se mogu abecedno sortirati uzlazno i silazno po svakom atributu tablice. Također je vidljivo i polje "Search" u koje se upisuje traženi pojam s liste svih proizvoda. Na slici 5.1 prikazana je lista proizvoda gdje se nalaze svi proizvodi sa skladišta koji se mogu korigirati i sortirati do njega se dolazi klikom na tipku "Pocetna".

|                                        | Home                          | Unesi proizvod | Unesi Zonu<br>Unesi Materijal |                 |                 |                       |                      |               |
|----------------------------------------|-------------------------------|----------------|-------------------------------|-----------------|-----------------|-----------------------|----------------------|---------------|
| Show 10 V<br>$\blacktriangle$<br>Sifra | Proizvodi<br>entries<br>Naziv | Datum          | Kolicina                      | Proizvođač      | Mjerna jedinica | Materijal             | Search:<br>÷<br>Zona | Akcija        |
| 123                                    | Stol                          |                |                               |                 | komad           |                       |                      |               |
|                                        |                               | 2017-06-21     | $\rm ^8$                      | Drvo-stroj d.d. |                 | Drvo, Metal           | Zatvoreno            | Izbrisi Uredi |
| 147                                    | Stol-veliki                   | 2017-06-21     | 17                            | Drvo-stroj d.d. | komad           | Drvo                  | Zatvoreno            | Izbrisi Uredi |
| 159                                    | Gusti sok                     | 2017-06-21     | 150                           | Vocko d.o.o.    | komad           | Voce                  | Hladnjača            | Izbrisi Uredi |
| 258                                    | Mrkva                         | 2017-06-21     | 500                           | OPG lvković     | kg              | Povrće                | Hladnjača            | Izbrisi Uredi |
| 369                                    | Greda jelova                  | 2017-06-21     | 160                           | Drvo-stroj d.d. | komad           | Drvo                  | Otvoreno             | Izbrisi Uredi |
|                                        | Stolica                       | 2017-06-13     | 5                             | <b>IKEAa</b>    | komad           | Drvo, Metal, Plastika | Otvoreno             | Izbrisi Uredi |

**Sl. 5.1.** Prikaz liste svih proizvoda

Na slici 5.2 prikazan je zaslon koji se otvara nakon klika na tipku "Unesi proizvod". U tom koraku popunjavaju se polja novog proizvoda kojeg se pohranjuje na skladište. Potrebno je popuniti šifru proizvoda, naziv, količinu, proizvođača, mjernu jedinicu, njegove dimenzije (duljinu, širinu, visinu), odabrati jedan od mogućih materijala ili po potrebi dodati novi materijal, te odabrati zonu skladištenja.

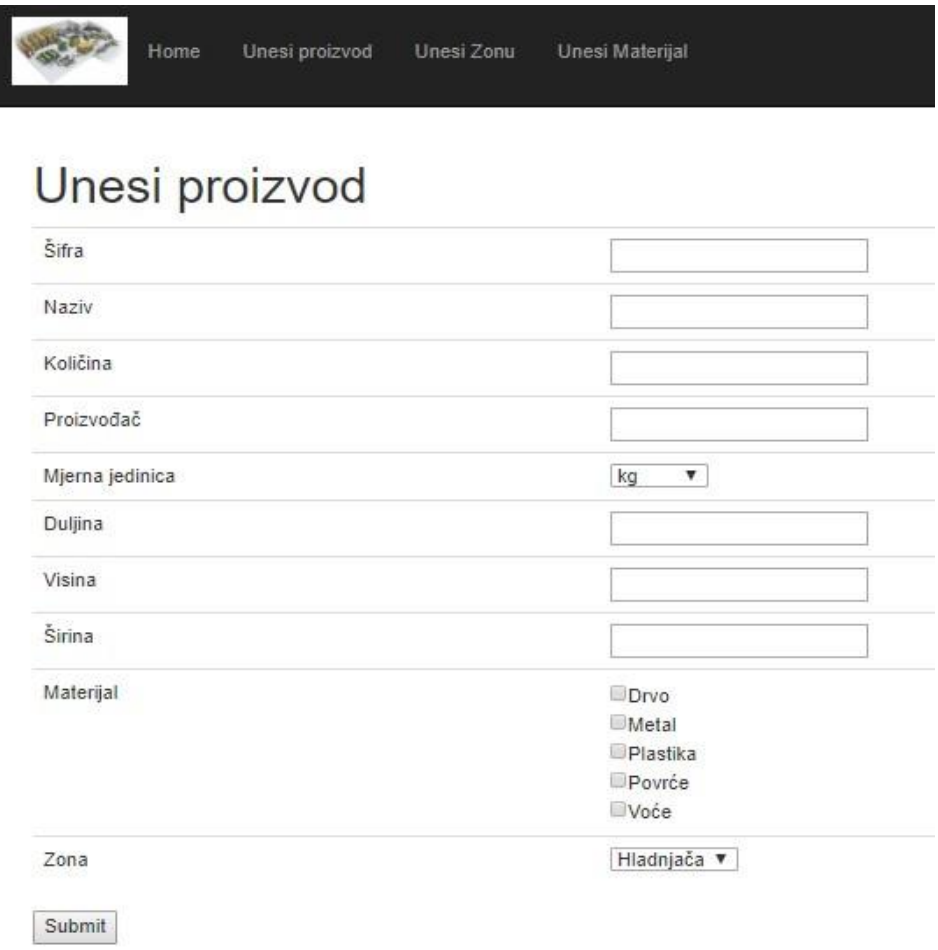

**Sl. 5.2.** Unos proizvoda

Slika 5.3 prikazuje sve zone na koje se mogu skladištiti novi proizvodi. Također se vidi da se u polje "Zona" upisuje novo ime zone i klikom na tipku "Submit" dodaje se nova pod upisanim nazivom na listu svih zona. Polje "Search" služi za pretraživanje zona s liste svih.

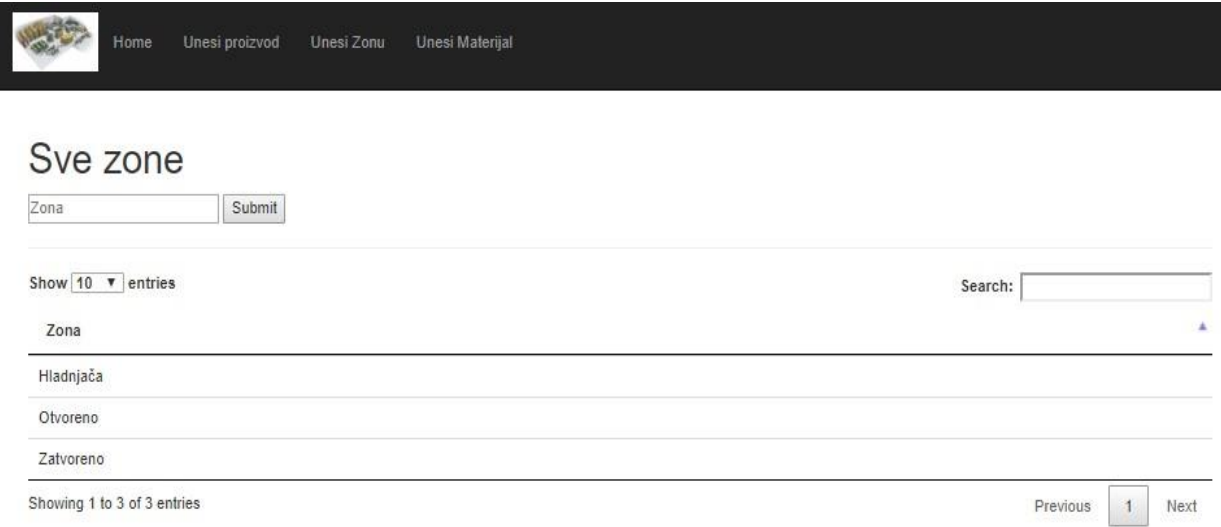

#### **Sl. 5.3.** Prikaz, unos i pretraživanje zona

Na slici 5.4 prikazani su svi materijali korišteni za dodavanje novih proizvoda. Vidljivo je i polje "Materijali" za unos novog materijala u koje se upisuje naziv željenog materijala i klikom na tipku "Submit" dodaje se taj novi materijal. Prikazano je i polje "Search" u koje se upisuje traženi pojam među materijalima, te sustav provjerava postoji li ili ne postoji naziv takvog materijala.

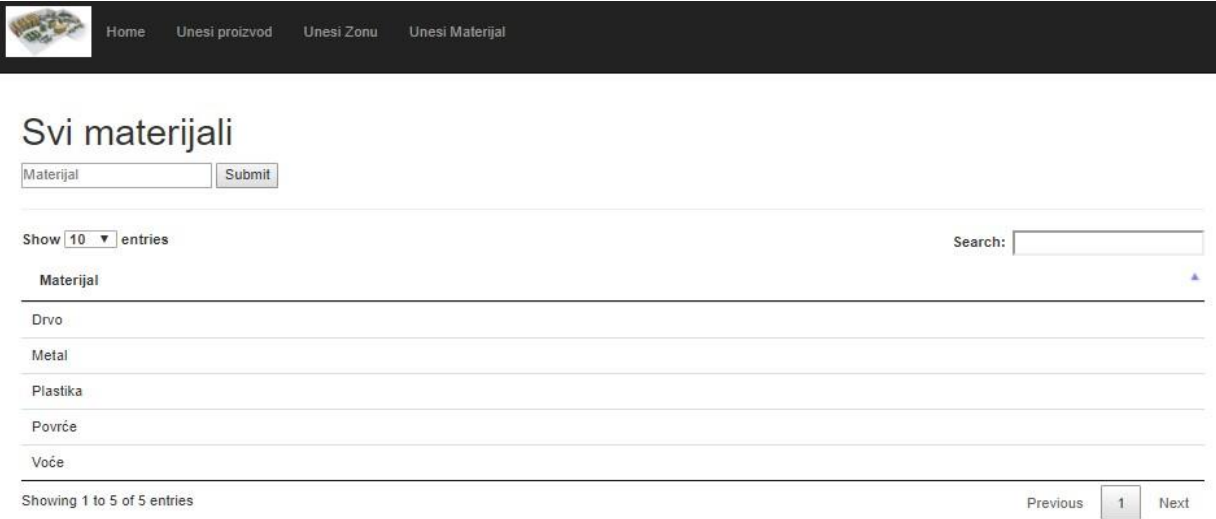

**Sl. 5.4.** Prikaz, unos i pretraživanje materijala

## <span id="page-21-0"></span>6. ZAKLJUČAK

Cilj ovog rada je olakšavanje pregleda i manipulacije sa stanjem skladišta te je s tim ciljem izrađena web aplikacija skladište. Web aplikacija omogućuje unos, prikaz i pretraživanje proizvoda na skladištu, materijala i zona na koje je skladište podijeljeno. Programsko rješenje izvedeno je pomoću HTML-a, CSS-a, PHP-a i MySQL-a. HTML i CSS služe za oblikovanje i prikazivanje sadržaja web aplikacije, PHP radi s podacima i izvršava funkcije, a MySQL izvršava upite prema bazi podataka (unos, čitanje, brisanje, izmjena). Kako bi se ova web aplikacija unaprijedila kod ulaza ili izlaza proizvoda mogli bi se priložiti popratni dokumenti (otpremnica, dostavnica…). Moglo bi se izraditi tablica s zaposlenicima skladišta koji bi se prilikom korištenja morali prijaviti u sustav tako da bi se znalo tko je izvršavao pojedine akcije.

## <span id="page-22-0"></span>LITERATURA

- [1] M. Achour, F. Betz i drugi, PHP Manual, [http://php.net/manual/en/intro](http://php.net/manual/en/intro-whatis.php)[whatis.php,](http://php.net/manual/en/intro-whatis.php) pristupljeno: 24.06.2017.
- [2] E. Mujadžević, Uvod u PHP i MySQL, [http://www.srce.unizg.hr/files/srce/docs/edu/osnovni](http://www.srce.unizg.hr/files/srce/docs/edu/osnovni-tecajevi/d350_polaznik.pdf)[tecajevi/d350\\_polaznik.pdf,](http://www.srce.unizg.hr/files/srce/docs/edu/osnovni-tecajevi/d350_polaznik.pdf) pristupljeno: 24.06.2017.
- [3] *"tutorialspoint"*, HTML hypertext markup language, [http://www.tutorialspoint.com/html/html\\_tutorial.pdf,](http://www.tutorialspoint.com/html/html_tutorial.pdf) pristupljeno: 24.06.2017.
- [4] *"tutorialspoint"*, CSS cascading style sheets, [http://www.tutorialspoint.com/css/css\\_tutorial.pdf,](http://www.tutorialspoint.com/css/css_tutorial.pdf) pristupljeno: 24.06.2017.
- [5] Prototip web aplikacije skladište, [https://www.fluidui.com/editor/live/preview/cF80TWZpM1B2WFBTM2lk](https://www.fluidui.com/editor/live/preview/cF80TWZpM1B2WFBTM2lkU3FrZVVlN3phM1dHMG5zQnBJMQ) [U3FrZVVlN3phM1dHMG5zQnBJMQ=](https://www.fluidui.com/editor/live/preview/cF80TWZpM1B2WFBTM2lkU3FrZVVlN3phM1dHMG5zQnBJMQ)=, pristupljeno: 09.09.2017.

## <span id="page-23-0"></span>SAŽETAK

#### **Web aplikacija skladište**

Web aplikacija omogućuje unos, prikaz i pretraživanje proizvoda na skladištu, materijala i zona na koje je skladište podijeljeno. Izrađena aplikacija omogućuje jednostavan pregled i manipulaciju proizvodima koji se nalaze na skladištu.

**Ključne riječi:** unos, prikaz, pretraživanje, skladište, proizvod

### <span id="page-23-1"></span>ABSTRACT

#### **Warehouse web application**

A web application lets you import, view and search products in the warehouse, materials, and areas on which the warehouse is divided. The created application allows you to easily view and manipulate the products in the warehouse.

**Keywords:** input, view, search, warehouse, product

# <span id="page-24-0"></span>ŽIVOTOPIS

Dubravko Senković rođen je 07. svibnja 1995. godine u Osijeku, od rođenja živi u Donjem Miholjcu. Osnovnu školu pohađao je u Osnovnoj školi Augusta Harambašića u Donjem Miholjcu. Godine 2010. upisao se u Srednju školu Donji Miholjac smjer Komercijalist, te istu završio 2014. godine. Iste godine upisuje preddiplomski studij računarstva na Fakultetu elektrotehnike, računarstva i informacijskih tehnologija.

## <span id="page-25-0"></span>PRILOZI NA CD-u

- Web aplikacija skladište.docx
- Web aplikacija skladište.pdf
- Programsko rješenje Web aplikacija skladište